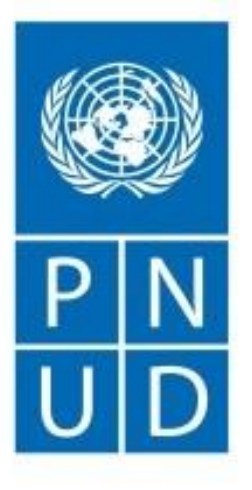

Al servicio de las personas y las naciones

**SOLICITUD DE PROPUESTA PNUD/SDP-059/2020 Elaboración del Análisis de Diagnóstico Transfronterizo (ADT) del Sistema Hídrico Titicaca-Desaguadero-Poopó-Salar de Coipasa (TDPS)**

**REUNION INFORMATIVA 21 de febrero de 2020**

## **OBJETIVO**

Suscripción de un Contrato de Servicios, por un periodo de hasta 395 días calendario (incluye 25 días de revisión de cada producto y 60 días en el último), para la prestación del servicio de Análisis de Diagnóstico Transfronterizo (ADT) del Sistema Hídrico Titicaca-Desaguadero-Poopó-Salar de Coipasa (TDPS).

## **ANTECEDENTES**

El Ministerio del Ambiente (**MINAM**) de Perú y el Ministerio de Relaciones Exteriores de Bolivia, entidades implementadoras del Proyecto "GIRH TDPS", con la colaboración del Programa de las Naciones Unidas para el Desarrollo (**PNUD**) como agencia implementadora del GEF, requieren la contratación de una empresa consultora para desarrollar el ADT del sistema hídrico TDPS.

El principal rol técnico del Análisis de Diagnóstico Transfronterizo (ADT) es identificar, cuantificar y establecer prioridades para abordar los problemas ambientales que son transfronterizos en naturaleza. El ADT provee la base fáctica para el componente estratégico del proceso PAE (Plan de Acción Estratégico). También debe ser parte de un proceso de participación y consulta con todos los actores claves desde los pasos iniciales del ADT, a través del subsecuente desarrollo de soluciones alternativas durante la formulación del PAE.

## **OBJETIVO DEL SERVICIO**

- Analizar y sistematizar la información secundaria con base en los productos de las consultorías de sistematización (Perú y Bolivia).
- Identificar, evaluar y priorizar los problemas transfronterizos del sistema hídrico TDPS.
- Desarrollar los documentos y reportes asociados al ADT.

# **ÁMBITO DEL SERVICIO**

No se require que la empresa está ubicada físicamente en el ámbito del Sistema TDPS. Sin embargo, debe asegurar:

- La presencia de un equipo técnico de la empresa consultora basado en el ámbito de estudio a fin de facilitar el acceso a información primaria y secundaria, y la validación de los productos intermedio y finales.
- El equipo de la empresa consultora debe conocer el contexto social, económico, ambiental, político del sistema TDPS y en tal sentido se hace necesario desarrollar procesos altamente participativos de soporte del segundo y tercer producto, así como posteriores visitas a criterio del equipo consultor en coordinación con la UBCP.
- Se deben programar reuniones presenciales entre el equipo de la empresa consultora y la UBCP previo a los cinco (05) talleres binacionales a ser desarrollados, y al menos a las dos (02) reuniones presenciales de los Comités Técnico y Directivo.
- El equipo de la empresa consultora debe estar disponible de manera permanente para coordinaciones virtuales y videoconferencias periódicas con la UBCP, y otros actores relevantes.

## **FORMULARIOS DE PRESENTACIÓN DE PROPUESTAS**

- **Sección 1:** Carta de invitación
- **Sección 2:** Instrucciones a los Licitantes (generales)
- **Sección 3:** Hoja de Datos de la Licitación (específicas)
- **Sección 4:** Criterios de Evaluación
- **Sección 5:** Términos de Referencia
- **Sección 6:** Formularios de Ofertas Retornables/Lista de Verificación:

## **FORMULARIOS DE PRESENTACIÓN DE PROPUESTAS**

- Formulario A: Formulario de Presentación de Propuesta Técnica
- Formulario B: Formulario de Información del Proponente
- Formulario C: Formulario de información de participación en Asociación o en Consorcio
- Formulario D: Formulario de Calificación
- Formulario E: Formulario de Propuesta Técnica (incluye CV)
- Formulario F: Formulario de Presentación de Propuesta Financiera
- Formulario G: Formulario de Propuesta Financiera

## **CRONOGRAMA DEL PROCESO**

- 
- Recepción de propuestas: 23 de marzo de 2020
- 
- 
- 

• Publicación de Bases: 17 de febrero de (vía mail) • Reunión Previa: 21 de febrero de 2020 / 10:00hs • Recepción de consultas: 28 de febrero de 2020 (vía mail) • Publicación de respuestas: 05 de marzo de 2020 (e-tendering)

- Debe leerse en conjunto con la Hoja de Datos (Sección 3).
- Esta SdP se lleva a cabo de conformidad con las Políticas y Procedimientos de Operaciones y Programas (POPP) del PNUD en Contratos y Adquisiciones.
- Como parte de la propuesta, se espera que el Licitante se registre en el sitio web del Portal Global para los Proveedores de las NN.UU.: [www.ungm.org](http://www.ungm.org/).
- Los licitantes podrán presentar ofertas aún no se encuentren registrados en el UNGM. Sin embargo, el Licitante adjudicado deberá encontrarse registrado como condición previa para la firma del contrato.
- Los Licitantes deberán cumplir con todos los requisitos de esta SdP, incluidas todas las modificaciones que el PNUD haga por escrito.

Los proponentes deberán preparar sus propuesta tomando en consideración principalmente las siguientes recomendaciones:

✓Se debe revisar la SDP detenidamente.

- $\checkmark$ En caso el proponente detecte cualquier error u omisión en la SDP, deberá notificar al PNUD según corresponda.
- $\checkmark$  La propuesta comprenderá los siguientes documentos y formularios asociados:
	- ➢Documentos que avalan la elegibilidad y las calificaciones del Proponente.
	- ➢Formularios de Propuesta (del "A" al "G")
	- ➢Documentos legales, técnicos y financieros.
	- ➢Todo documento adjunto y/o apéndice de la propuesta.

- El Proponente deberá presentar una Propuesta debidamente firmada (por el representante autorizado) y completa que comprenda los documentos y los formularios de conformidad con los requisitos en la HdeD.
- Los Proponentes deberán tener en cuenta que el sólo acto de presentación de una Propuesta, en sí y por sí mismo, implica que el Proponente acepta plenamente los Términos y Condiciones Generales del Contratación del PNUD.
- Los archivos con la Propuesta Técnica y de la Propuesta Financiera DEBEN ESTAR TOTALMENTE SEPARADOS y cada uno debe cargarse individualmente y estar claramente etiquetado.

- El archivo con la Propuesta Financiera se debe encriptar con una contraseña para que no se lo pueda abrir ni mirar hasta que se proporcione la contraseña. La contraseña para abrir la Propuesta Financiera sólo se debe proporcionar cuando el PNUD la solicita. El PNUD solicitará la contraseña sólo a los proponentes cuya propuesta técnica mejor cumpla con todos los requisitos solicitados. Si no se presenta una contraseña correcta, la propuesta podría ser rechazada.
- La presentación de las propuestas se realizará a través del sistema E-Tendering. El sistema le solicitará ingresar su oferta económica. Debe ingresar "1" en esta sección y presentar la propuesta económica en un archivo encriptado según lo indicado en las Bases.

#### **EVALUACION DE LAS PROPUESTAS**

- **Examen preliminar:** Verificar si las Propuestas se ajustan a las condiciones de la SDP y que no estén incluidas en la Lista del Consejo de Seguridad de la ONU.
- **Elegibilidad y Calificaciones:** Elegibilidad (condición Jurídica, elegibilidad, conflicto de interés, bancarrota) y Calificaciones (contratos incumplidos, litigios, experiencia y posición financiera).
- **Evaluacion Técnica:** Cumplimiento de los TDRs.
- **Evaluación Financiera**: Verificara errores aritméticos. Solo para las empresas que obtengan el **puntaje mínimo de 70 puntos** en la evaluación técnica pasan a la evaluación económica.

## **RECOMENDACIONES**

- Observar el **cumplimiento estricto de todos los plazos** establecidos, tale como: fecha máxima para recepción de consultas, emisión de respuestas, presentación de ofertas.
- Utilizar los formularios anexos a las bases e incluir la documentación solicitada.
- Leer las guías y tutoriales para el uso del Sistema etendering. https://www.undp.org/content/undp/en/home/operations/ procurement/business/procurement-notices/resources/

## **RECOMENDACIONES**

- En la preparación de las Propuestas, asegurarse de dar respuesta a todo lo solicitado en la SDP, tanto en los documentos (formularios, constancias, currículos, referencias, etc.) como en el contenido de los mismos.
- Velar porque la Propuesta esté presentada en orden, con el índice correspondiente y completas.
- Asegurarse de leer completamente la SDP, las Enmiendas, las Aclaraciones.
- Verificar que todos los formularios, sean firmados por el Representante Legal debidamente facultado para ello, especialmente los formularios de Presentación de la Propuesta.

## **E-TENDERING**

- El módulo eTendering es la plataforma del PNUD para procesos de licitación.
- El sistema propone mejorar la integridad y la transparencia del proceso de licitación y optimizar el adquisición:
	- Los licitadores pueden utilizar eTendering para presentar sus ofertas
	- Ver los documentos de la licitación y
	- Recibir notificaciones automáticas del sistema cuando un evento se haya modificado.

## **E-TENDERING**

• Recursos disponibles en:

https://www.undp.org/content/undp/en/home/op erations/procurement/business/procurementnotices/resources/

⋒  $\circ$ 

A https://www.undp.org/content/undp/en/home/operations/procurement/business/procurement-notices/resources/

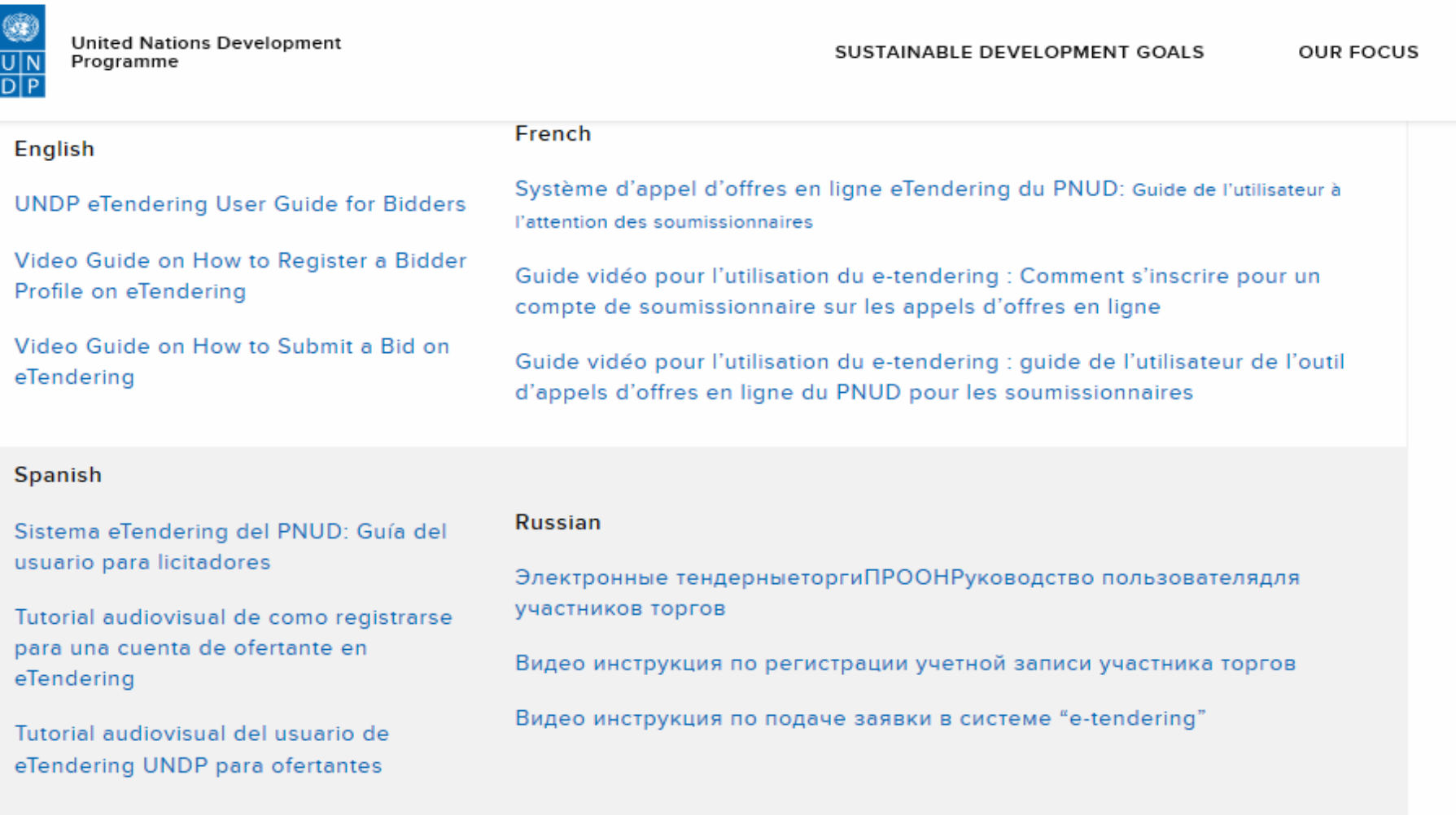

#### Chinese

#### **Arabic**

Video Guide on How to Register a Bidder Profile on eTendering - Chinese subtitles

Video Guide on How to Register a Bidder Profile on eTendering - Arabic subtitles

## **E-TENDERING**

- [https://etendering.partneragencies.org](https://etendering.partneragencies.org/)
- **Usuario: event.guest**
- **Contraseña: why2change**
- Considerar que para descargar los documentos del proceso necesita utilizar el navegador **Internet Explorer**.
- Se recomienda que al crear su usuario, éste se componga de su nombre y apellido, separado por un "", de la siguiente manera: nombre.apellido. Una vez que se registre, recibirá un correo electrónico con su contraseña la cual se recomienda modificarla.

# **CÓMO CREAR UNA CUENTA**

1. Inicie session con **event.guest**

2. Haga clic en Registrar Ofertante

3. Registre los detalles del perfil del licitador

4. Confirme registro y cree una nueva contraseña

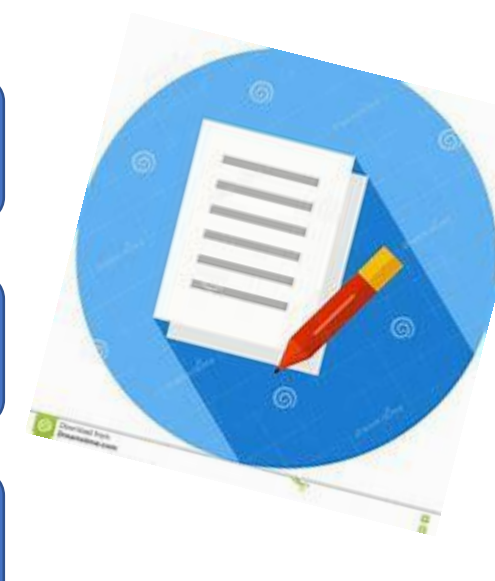

# **E-TENDERING: INICIAR SESIÓN**

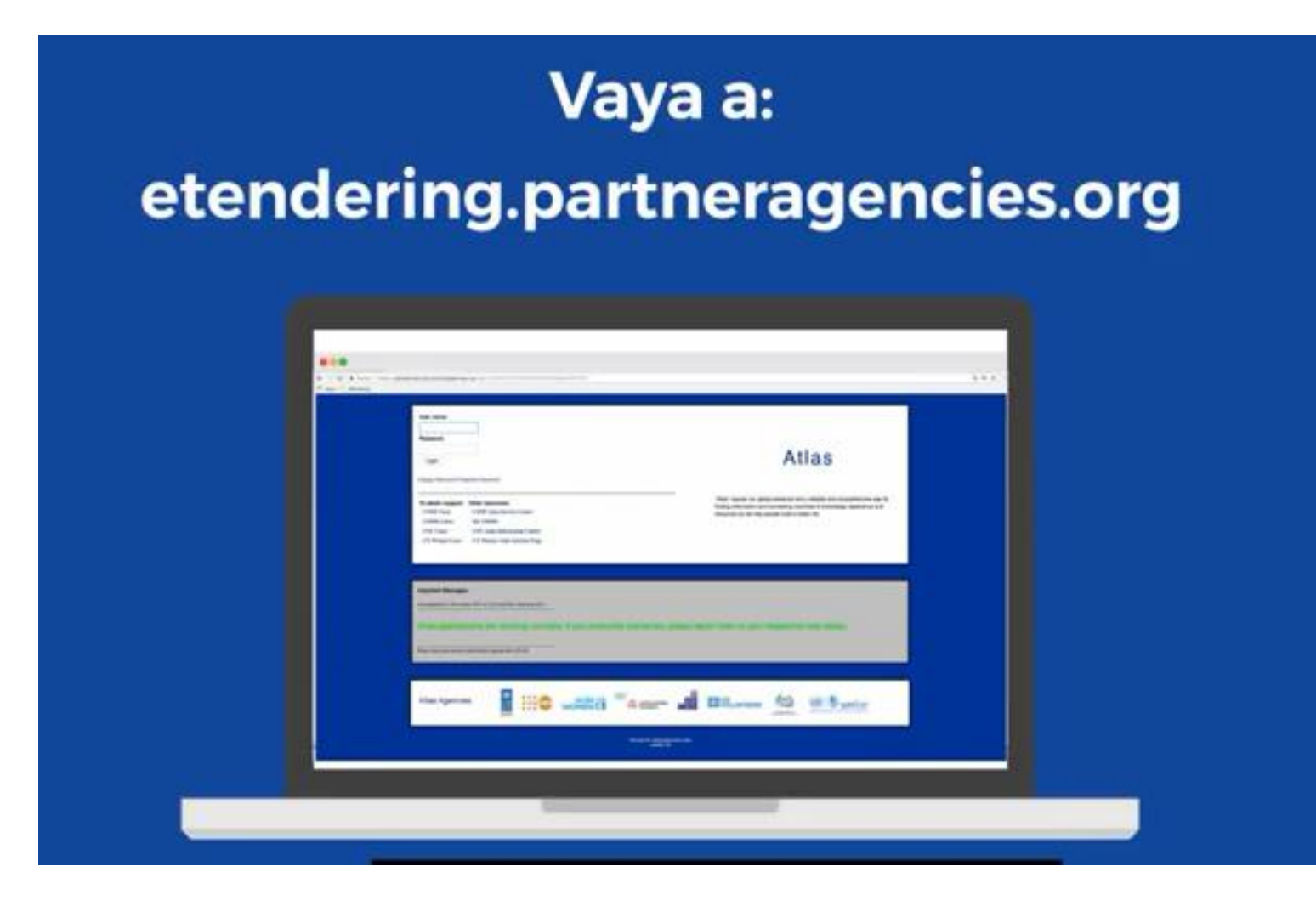

# **E-TENDERING: INICIAR SESIÓN**

#### Nombre de usuario: event.guest

#### Contraseña: why2change

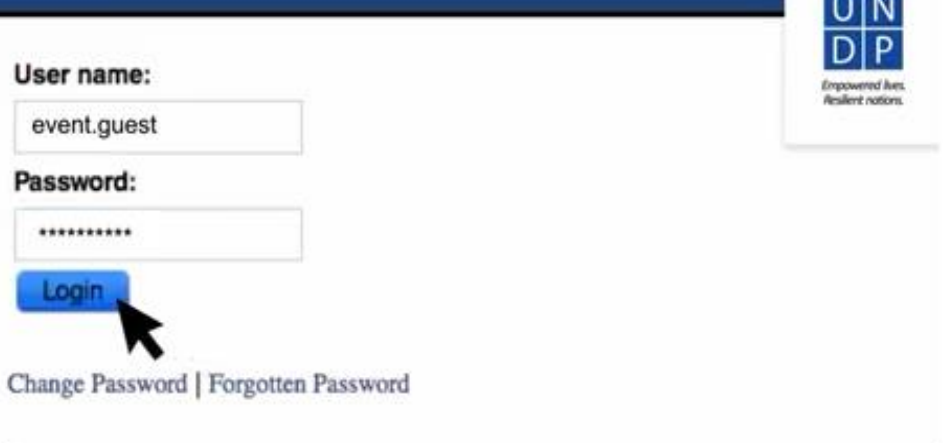

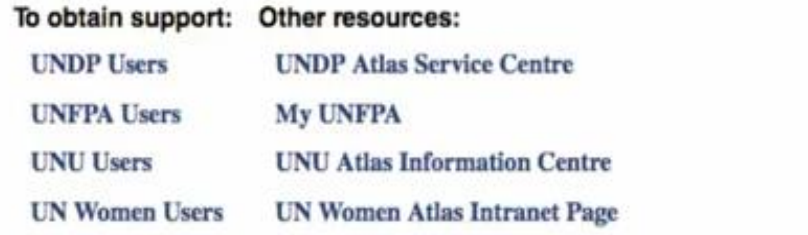

### **E-TENDERING: MANAGE EVENTS AND PLACE BIDS**

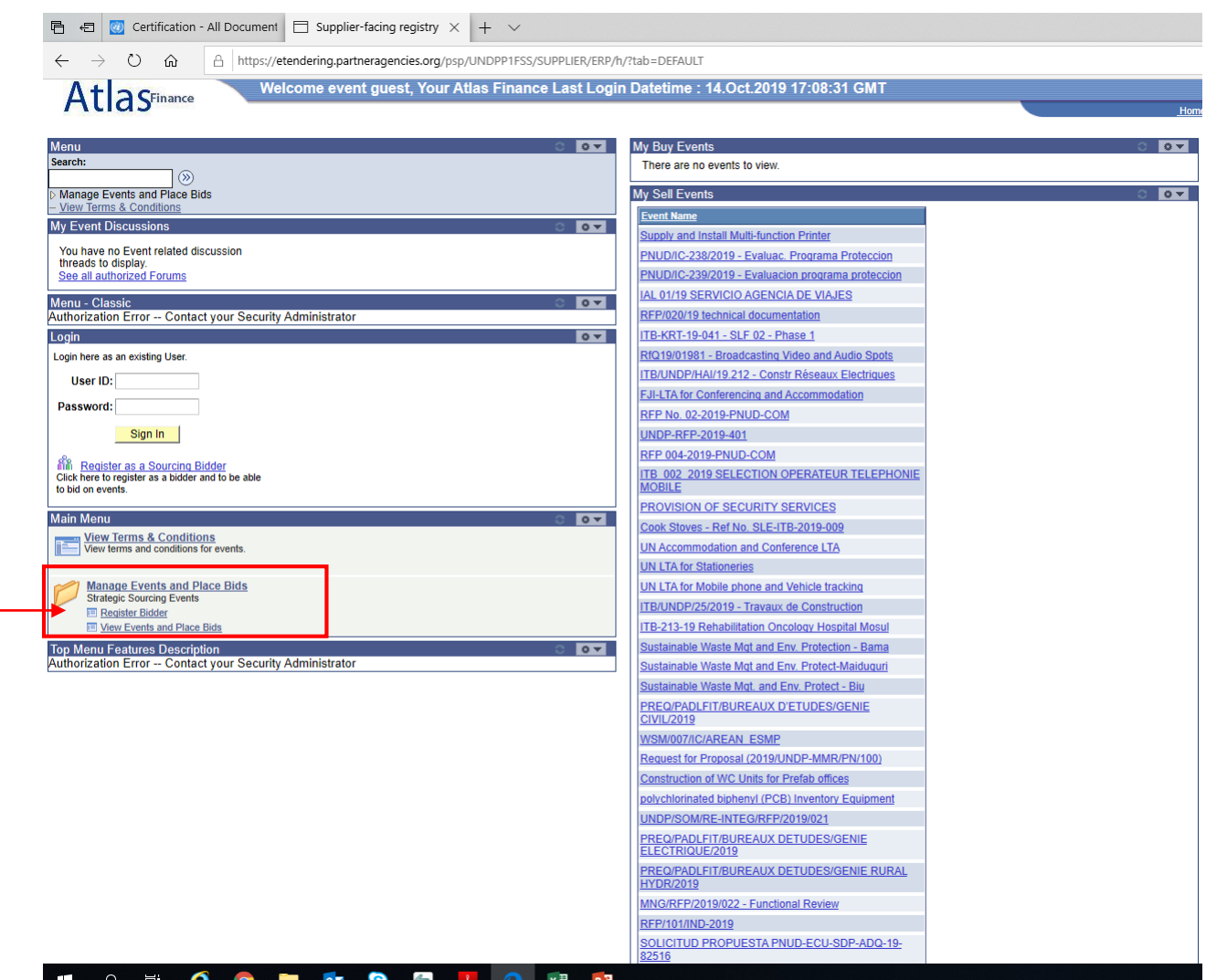

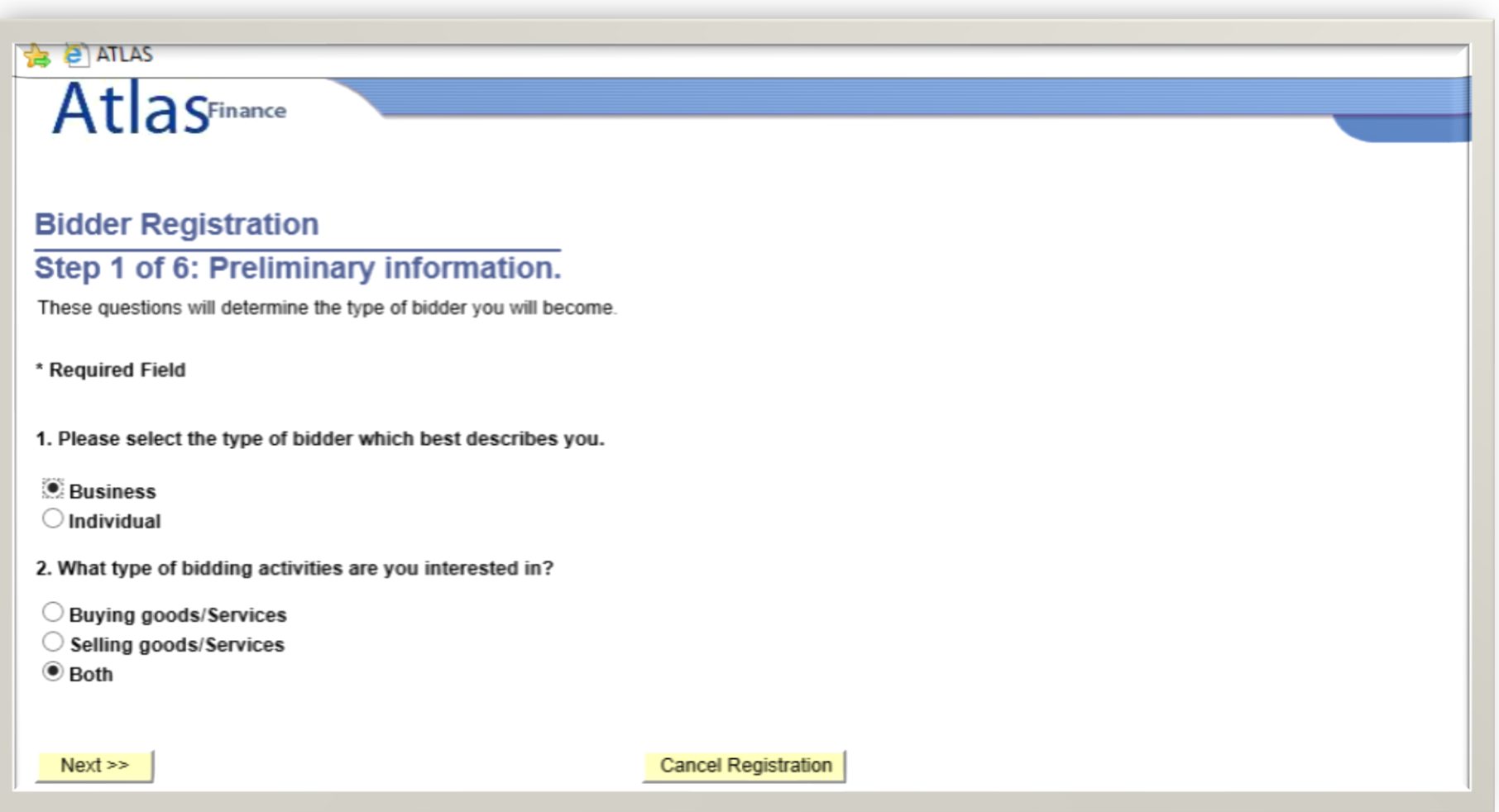

#### **Bidder Registration**

**A Productional Product** 

#### **Step 2 of 6: User Account Setup**

Create a user account for your company. Optionally, if you want to add another user to access this acco please click on the 'Save and Add Another user' button. You can repeat it to add as many users as need

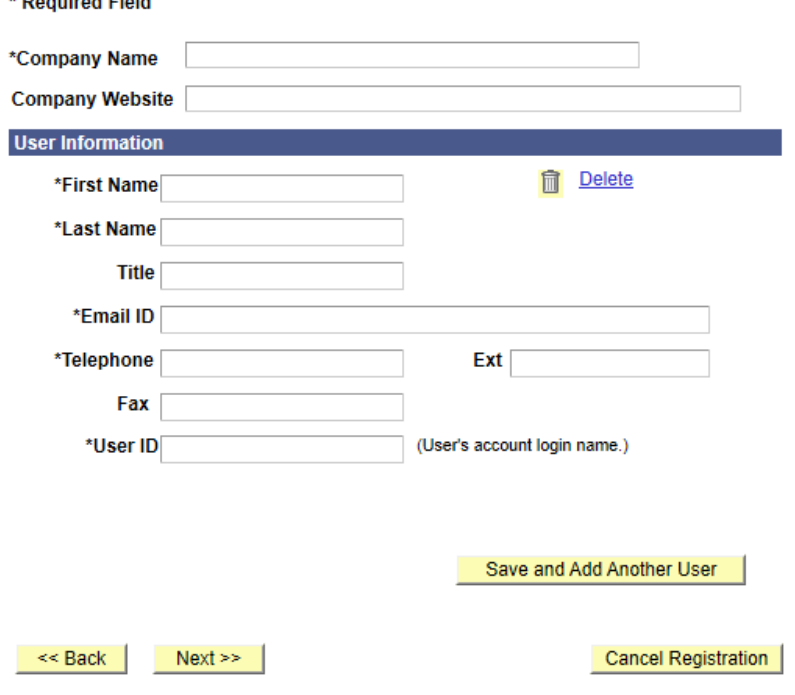

#### **Bidder Registration**

#### **Step 3 of 6: Primary Address**

Please provide a Primary Address for your company. If your company has multiple site locations, Primary Address would be the main headquarters.

\* Required Field

#### **Primary Address**

#### If your address is not located in the USA, Please click on the 'Change Country' link and select the country before you enter the address.

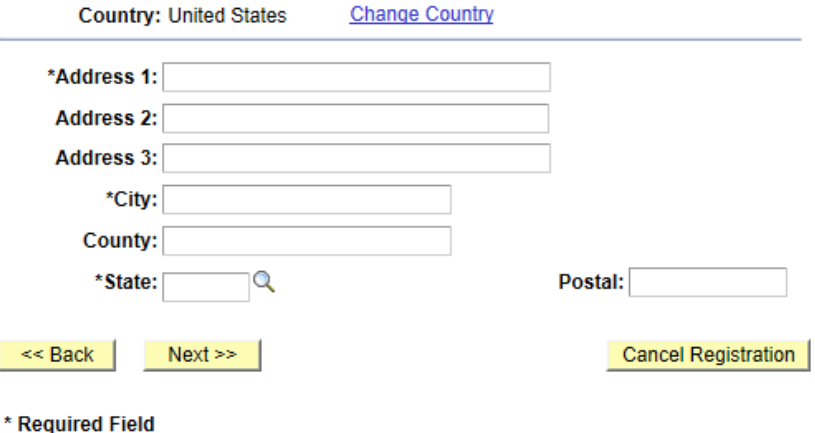

\* Required Field

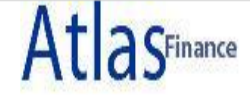

#### **Bidder Registration**

#### Step 5 of 6: Address Contacts

Please enter additional addresses as necessary. (This is required only if your Primary Address is not used for all address types.) Next, please designate each of your registered users to an appropriate address category. If you're not sure which address category is the best match, choose "Primary Address". \* Required Field

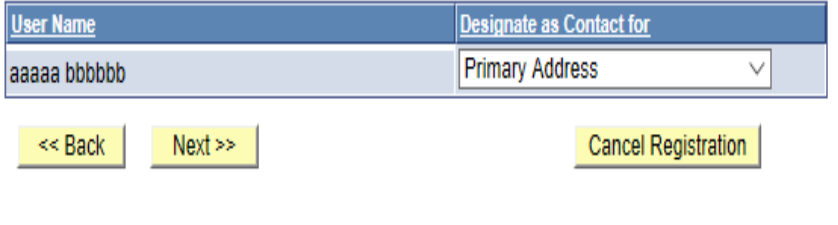

\* Required Field

#### **Bidder Registration**

#### Step 6 of 6: Terms and Conditions

Make sure you read the terms and conditions fully before continuing.

\* Required Field

 $\vee$  I agree to be bound by the following Terms and Conditions:

1. Terms and Conditions of Use of the Web Site:

The use of this web site constitutes agreement with the following terms and conditions:

(a) The UNDP maintains this web site (the "Site") as a courtesy to those who may choose to access the Site ("Users"). The information presented herein is for informative purposes only. The UNDP grants permission to Users to visit the Site and to download and copy the information, documents and materials (collectively, "Materials") from the Site for the User's personal, non-commercial use, without any right to resell or redistribute them or to compile or create derivative works therefrom, subject to the terms and conditions outlined below, and also subject to

 $<<$  Back **Finish** 

**Cancel Registration** 

\* Required Field

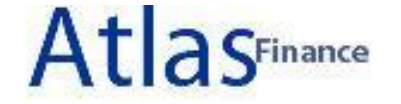

#### **Bidder Registration**

Bidder registration for xxxxxx was successful.

You will receive a confirmation email with your username and password. Please note there may be delay in granting the necessary access to you. Therefore, please close this browser completely and wait for 15 minutes and use the url provided in the email

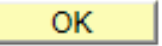

## **E-TENDERING: CAMBIO DE CLAVE**

- Al generar su contraseña tenga en cuenta los siguientes puntos:
	- ✓ Mínimo 8 caracteres
	- ✓ Al menos una letra en mayúscula
	- ✓ Al menos una letra en minúscula
	- $\checkmark$  Al menos un número

#### **E-TENDERING: PASOS PARA PRESENTAR UNA OFERTA**

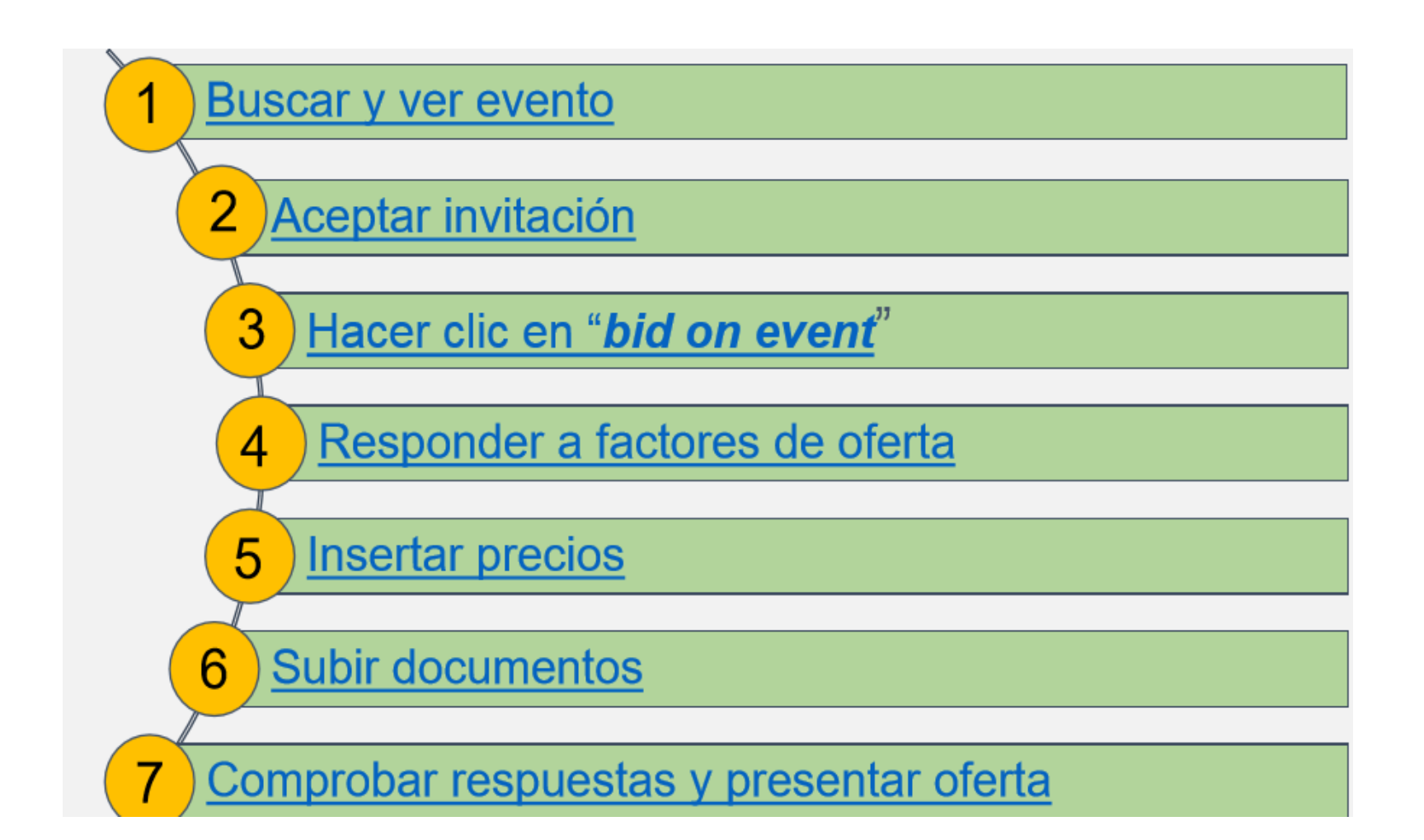

### **E-TENDERING: INICIAR SESIÓN**

#### **Ver eventos** y Hacer Ofertas

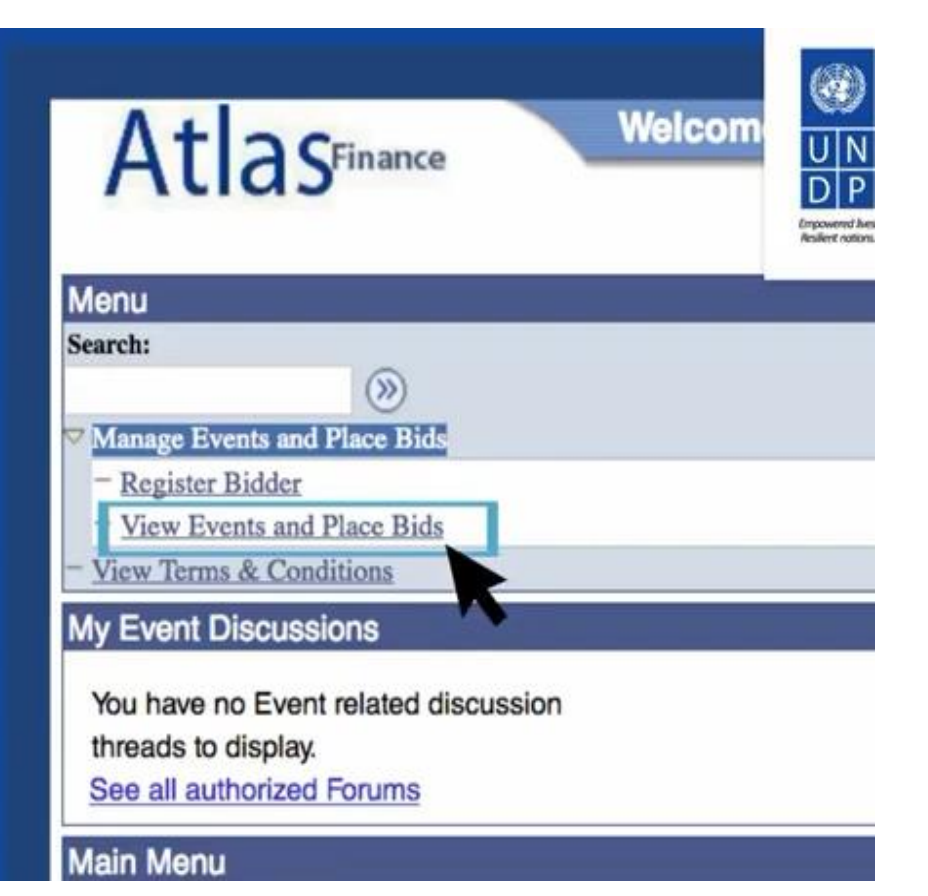

## **PUNTOS A TENER EN CUENTA**

- Al momento de enviar su Propuesta:
	- ✓ Asegúrese de responder todas las preguntas del sistema, así como de cargar todos los documentos solicitados.
	- ✓ Considerar el peso máximo por archivo (8MB).
	- ✓ Considerar que el nombre de los archivos no puede tener tildes, símbolos, ni ser muy extensos (máximo 4 palabras).

## **GRACIAS**